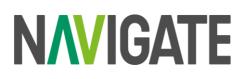

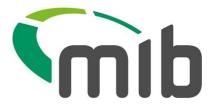

# **Navigate Customer Information Sheet 04**

## **Out of Scope MID Data Submission Type – Unattended File Transfer (UFT)**

#### Introduction

MIB is replatforming our MID and MIAFTR services onto a new, single, cloud-based platform. Navigate will be the new home for MID and MIAFTR data and insight.

A small number of Policyholders are using technology which will **not** be supported in the new platform. One of these methods is UFT, which is a process used to automate submitting a vehicle data file to the MID using a Certificate and Java software.

## What is changing and how do I move to a new process?

During the migration process, the user's policy and vehicle records will be migrated to the Navigate platform. Users submitting via UFT will no longer be able to do so on the new Navigate platform. Users will need to move to a different method of updating their vehicles.

The options are:

- 1. Navigate Secure File Transfer Protocol (SFTP)
- 2. Manual file submissions via the Navigate portal
- 3. Individual vehicle updates via the Navigate portal for low volume vehicle changes.

#### **Option 1- SFTP**

A user will have an SFTP account created for use with an SSH key. The account can be securely accessed to submit a file of vehicle records for processing, a subsequent results file will be generated.

Full details on the creation of the SFTP account will be issued soon. Below is an example SFTP folder where files can be submitted and received.

| Your Files from_xpn | ⊥ Upload Actions ∨ |                      |
|---------------------|--------------------|----------------------|
| ▶ 🛄 to_xpn          | Name ↑             | Last modified        |
|                     | C from_xpn         | 9/3/2021, 3:20:45 PM |
|                     | Ci tojupi          | 9/3/2021, 3:20:46 PM |
|                     |                    |                      |

A Navigate SFTP guide will be available soon.

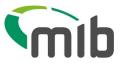

### Option 2- Manual File Submissions via the Navigate portal

The user will need to download the Navigate Standard File Format (SFF) Excel template from the 'Update Vehicle' page on the Navigate portal. This template contains macros to validate data entered to ensure it is the correct format for submission purposes.

The user will then upload the file manually via the Navigate portal.

A Navigate Policyholder User Guide will be available soon.

Option 3- Individual vehicle updates via Navigate portal

A user can Add and Update vehicle records via their Navigate portal account.

A Navigate Policyholder User Guide will be available soon.

#### Next steps

Discuss the options explained in this document to decide which method you wish to use and ensure any required changes are in place by Navigate Go Live on November 6.

More information can be found on our programme microsite.